## Semantic Link Preferences

## **Overview**

Use this page to configure page redirects.

## **To access**

Click the **Comments** icon  $\leftrightarrow$  on the [Admin Panel](https://doc.tiki.org/Admin-Panels)

or Access **http://example.com/tiki-admin.php?page=semantic**

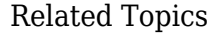

- [Semantic Admin](https://doc.tiki.org/Semantic-Admin)
- [Semantic Links](https://doc.tiki.org/Semantic-Links)
- [Alias](https://doc.tiki.org/Alias)
- [Page Alias](https://doc.tiki.org/Page-Alias)

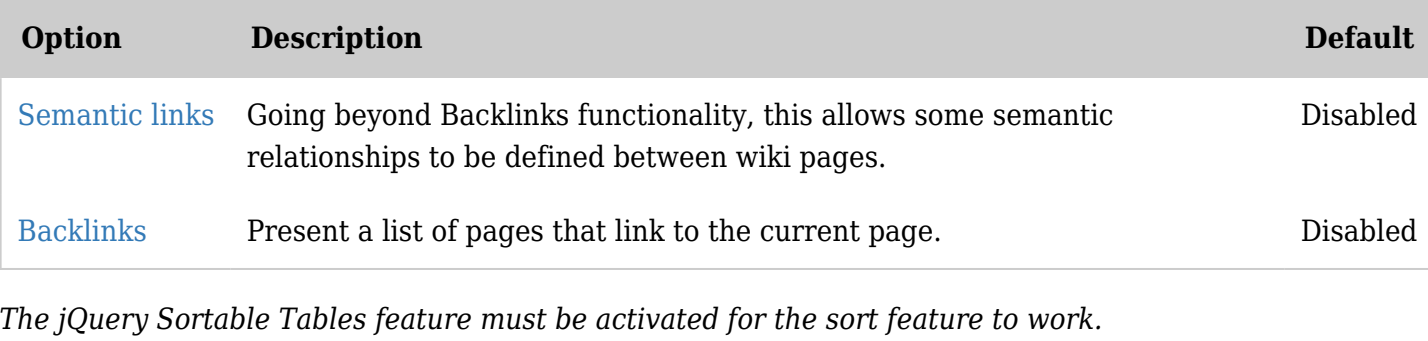

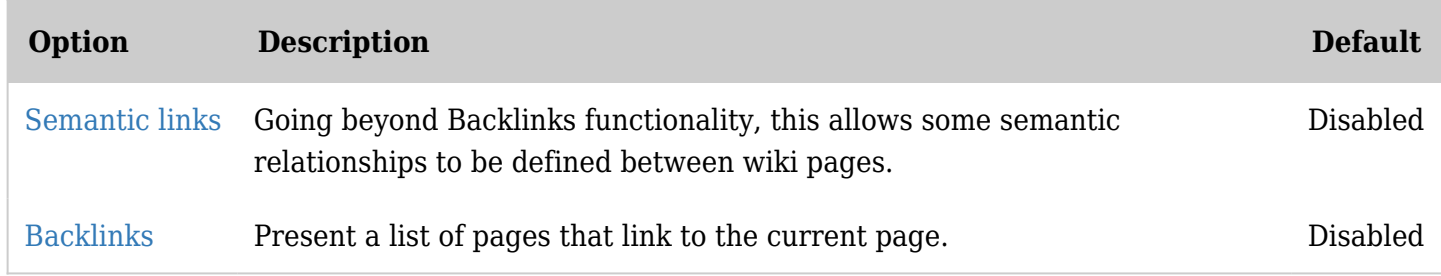

*The jQuery Sortable Tables feature must be activated for the sort feature to work.*

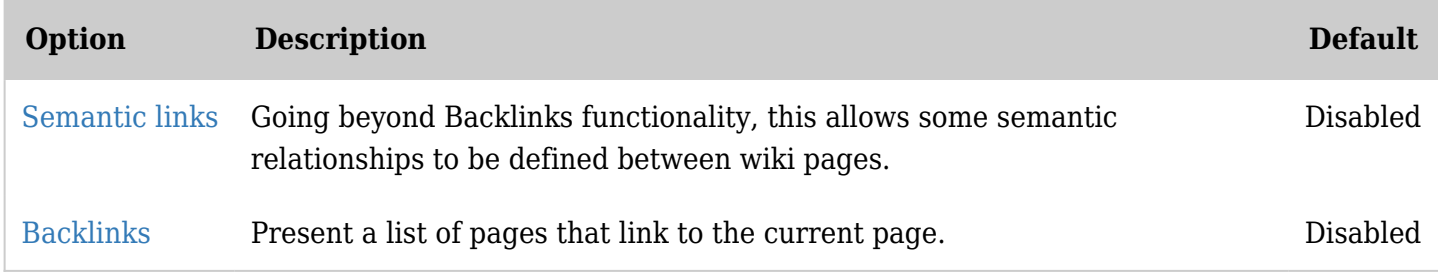

*The jQuery Sortable Tables feature must be activated for the sort feature to work.*

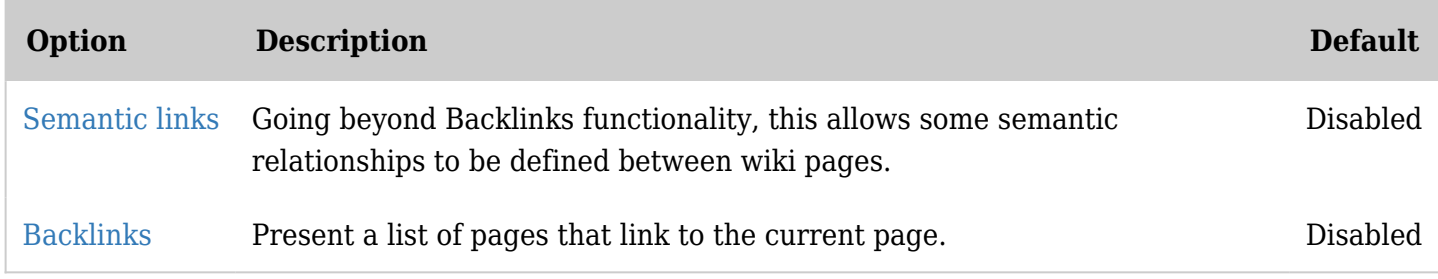

*The jQuery Sortable Tables feature must be activated for the sort feature to work.*